# W&<sub>I</sub> verbindet

<span id="page-0-1"></span>**Interfaces** für TCP/IP, Ethernet, RS-232, RS-485, USB, 20mA, Glas- und Kunststoff-LWL, http, SNMP, OPC, Modbus TCP, I/O digital, I/O analog, ISA, PCI

# FAQs zum USB-Server: **Inbetriebnahme, Konfiguration, Troubleshooting**

**[Wie](#page-0-0)** erhält der USB-Server seine IP-Adresse?

## **[Wie](#page-0-0)** erhält der USB-Server die gültige Subnetmask und Gateway-Adresse?

**[Wie](#page-0-0)** wird in DHCP-Umgebungen verhindert, dass USB-Server eine ungewollte IP-Adresse erhalten?

[Wie](#page-0-1) kann der USB-Server auf seine Werkseinstellungen (Factory Defaults) zurückgesetzt werden?

**[Wo](#page-0-2)** finde ich aktuelle Versionen der Firmware, Anleitungen, Tools usw. zu dem USB-Server?

## <span id="page-0-0"></span>**Wie erhält der USB-Server seine Basisparameter IP-Adresse, Subnetmask und Gateway-Adresse?**

Für die USB-Server stehen zur Erstvergabe der IP-Adresse die folgenden Möglichkeiten zur Verfügung. Detaillierte Beschreibungen aller Verfahren sind im entsprechenden Kapitel des Handbuches des USB-Servers aufgeführt.

Management- und Inventarisierungs-Tool [WuTility](https://www.wut.de/e-58www-13-inde-000.php)<br>Mit der *Scan*-Funktion von *WuTility* werden im lokalen Subnetz befindliche USB-Server automatisch gesucht und in einer Liste dargestellt. Geräten, deren aktuelle IP-Adresse lautet, können dann über den Button *IP Adresse* gültige Adressparameter zugewiesen werden.

#### **Vergabe über DHCP**

In zentral verwalteten Netzen kann die IP-Vergabe auch über DHCP-Server erfolgen. Bitte wenden Sie sich in solchen zentral verwalteten Umgebungen vor dem Anschließen des USB-Servers an den zuständigen<br>Systemadministrator u

## **Wie kann der USB-Server auf seine Werkseinstellungen (Factory Defaults) zurückgesetzt werden?**

Der Standardweg für das Wiederherstellen der Werkseinstellungen führt über das Web-Based Management. Nach dem Login kann der USB-Server über Config >> Session Control >> Logout >> Factory Defaults auf die Werkseinstellungen zurück gesetzt werden. Die IP-Adresse wird hierbei auf 190.107.233.110 zurückgesetzt, was eine erneute Zuweisung mit Hilfe des WuTility-Tools erfordert.

## **Weitere Infos:** Handbuch zum [USB-Server](https://www.wut.de/e-53642-10-inde-000.php)

## <span id="page-0-2"></span>**Wo finde ich aktuelle Versionen der Firmware, Anleitungen, Tools usw. zum USB-Server?**

Der schnellste Weg führt über die auf unserer Homepage zugängliche Insider-Suche. Geben Sie die Artikelnummer des USB-Servers an und wählen Sie in dem darunterbefindlichen Menü den gewünschten Punkt aus.

#### <span id="page-0-3"></span>**Wie kann ein Mitschnitt des Netzwerkverkehrs erzeugt werden?**

Bei allen Endgeräten, die mit einem Netzwerk verbunden sind, können Kommunikationsprobleme auftreten, für die sich auf den ersten Blick keine Ursache herausfinden lässt. In solchen Fällen ist es hilfreich, den Datenverkehr dieser Geräte mit einem Netzwerkanalysator aufzuzeichnen. Hinweise zur Vorgehensweise finden Sie [hier](https://www.wut.de/download/print/e-5wwww-10-prde-000.pdf).

## <span id="page-0-4"></span>**Wie können USB-Server im Netzwerk inventarisiert werden?**

#### **WuTility**

Mit Hilfe des kostenlosen USB-Server-Management- und Inventarisierungstools [WuTility](https://www.wut.de/e-58www-13-inde-000.php) für Windows. Dieses findet automatisch alle im jeweiligen Subnetz befindlichen USB-Server sowie alle anderen W&T-Geräte<br>(inkl. derjenigen weitere Funktionen.

## **Weitere Infos:**

## Handbuch zum [USB-Server](https://www.wut.de/e-53642-10-inde-000.php)

## <span id="page-0-5"></span>**Warum ist nach Austausch eines USB-Servers dieser unter der "alten" IP-Adresse nicht mehr ansprechbar?**

Die Ursache hierfür liegt häufig in der zeitnahen Verwendung einer identischen IP-Adresse für zwei Geräte mit unterschiedlichen MAC-Adressen. TCP/IP-Teilnehmer pflegen eine dynamisch verwaltete ARP-Tabelle, welche die Zuordnungen von IP- zu MAC-Adressen enthält. Wird ein Ersatz-USB-Server mit der gleichen IP seines Vorgängers in Betrieb genommen, muss vor der Wiederaufnahme der Kommunikation ggf. der "alte" ARP-Eintrag in dem letzten, das IP-Protokoll auswertenden Gerätes, vor dem USB-Server gelöscht werden.

ARP-Einträge werden nach einiger Zeit ohne Datenfluss automatisch gelöscht, so dass bei einem größeren Zeitraum zwischen Gerätetausch und Wiederaufnahme der Kommunikation auf das manuelle Löschen<br>verzichtet werden kann. Da

Beispiel 1: Ein Windows-Rechner kommuniziert ohne Verwendung eines Routers mit einem USB-Server im gleichen IP-Subnetz . In diesem Fall reicht es aus mit dem folgenden Kommando den nicht mehr gültigen ARP-Eintrag zu löschen: arp -d [IP-Adresse]

Beispiel 2: Die Kommunikation mit einem USB-Server läuft über einen/mehrere Router. Nach einem Austausch muss der ARP-Eintrag des letzten, vor dem USB-Server liegenden Routers (Gateways) gelöscht werden. Die konkrete Vorgehensweise entnehmen Sie bitte der Dokumentation des jeweiligen Herstellers.

Hinweis: Da Switches ebenfalls die MAC-Adressen der angeschlossenen Geräte auswerten und speichern, sind diese bei einem Gerätetausch ebenfalls zu berücksichtigen.

# Wir sind gerne persönlich für Sie da:

Wiesemann & Theis GmbH Tel.: [0202/2680-110](tel:+492022680110) (Mo-Fr. 8-17 Uhr) Porschestr. 12 42279 Wuppertal Fax: 0202/2680-265 [info@wut.de](mailto:info@wut.de)

© Wiesemann & Theis GmbH, Irrtum und Anderungen vorbehalten: Da wir Fehler machen können, darf keine unserer Aussagen ungeprüft verwendet werden. Bitte melden Sie uns alle<br>Ihnen bekannt gewordenen Irrtümer oder Missverstän

**[Datenschutz](https://www.wut.de/e-wwwww-ds-rdde-000.php)** 

**[Wie](#page-0-3)** kann ein **[Wie](#page-0-4)** können i **[Warum](#page-0-5)** ist nach Australians diese

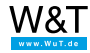

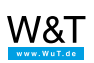